# LearningApps.org

## **Einsatz von [www.learningapps.org](http://www.learningapps.org/) im Unterricht**

"LearningApps" sind interaktive und multimediale Bausteine zur Unterstützung von Lernund Lehrprozessen. Nach einer kostenlosen Registrierung können diese online genutzt oder aber auch einfach verändert beziehungsweise leicht selbst erstellt werden.

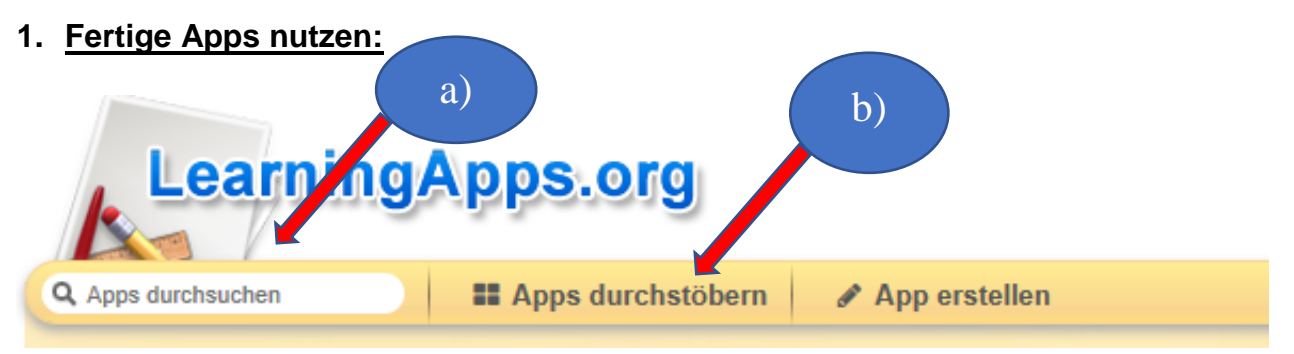

- a) Unter "Apps durchsuchen" kann man direkt ein Thema/ Titel eingeben und eine Vielzahl fertiger Apps finden.
- b) Unter "Apps durchstöbern" findet man fertige Apps nach Kategorien (Unterrichtsfächern) geordnet. Wählt man eine Kategorie, kann man die Inhalte nun nach Schulstufe und Sprache filtern.

Fertige, sowie selbsterstellte Apps können als Link zur Verfügung stehen (z.B. Einbettung in MEBIS), über den QR-Code bearbeitet werden oder über das Schülerkonto an einzelne Schüler/ Klassen verteilt werden.  $\rightarrow$  Siehe Datei "LearningAppsKlassenerstellen"

### **2. Registrieren und Anmelden:**

Um Apps selbst zu erstellen, muss man sich einmalig bei LearningApps.org registrieren. Die Registrierung ist kostenfrei.

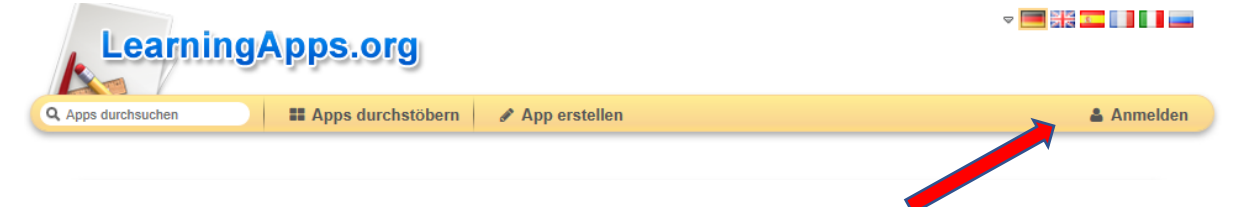

Anmelden  $\rightarrow$  neues Konto erstellen

Videolink → Klasse anlegen und Tests für diese erstellen <https://www.youtube.com/watch?v=NXOMwi1loys>

## **3. App verändern:**

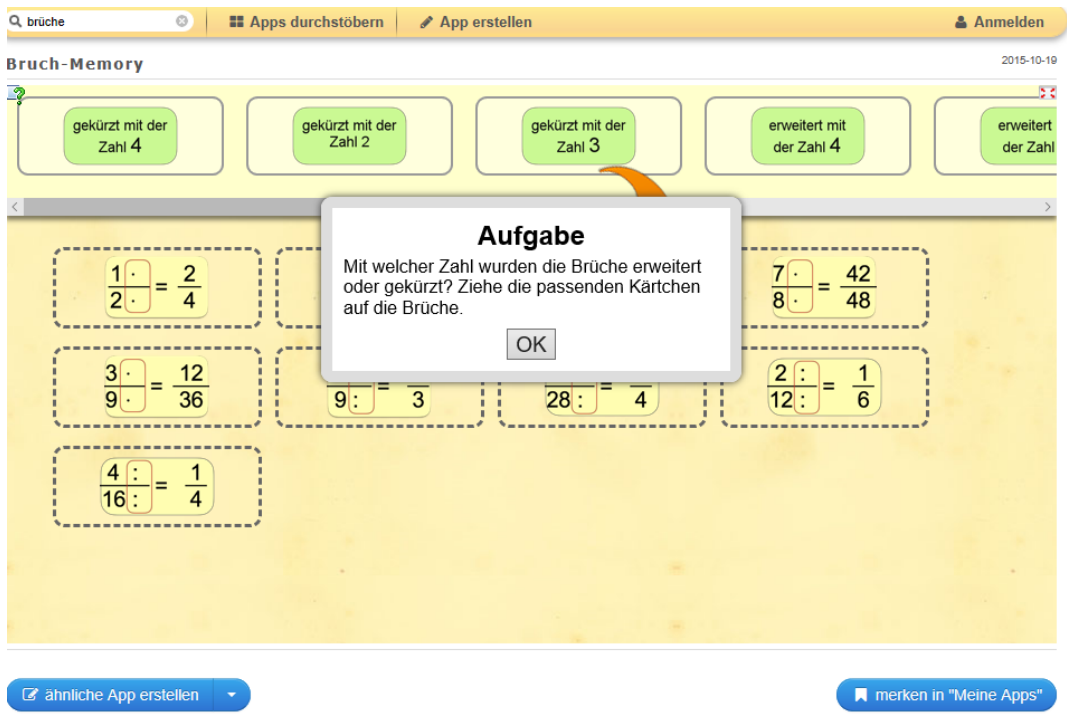

Passende App aussuchen und auf "ähnliche App erstellen"  $\rightarrow$  entsprechende App verändern  $\rightarrow$  unten auf "fertigstellen" klicken und unter "meine Apps" speichern.

#### **4. Apps selber erstellen:**

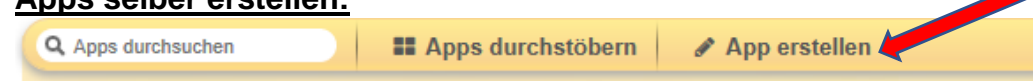

Hier erhält man eine Liste mit verschiedenen Aufgabenstellungen, Spielen und Werkzeugen

**Aufgaben:** z.B. Paare zuordnen, Lückentext, Multiple-Choice, Puzzle, Zahlenstrahl…

**Spiele:** z.B. Kreuzworträtsel, Wer wird Millionär-Quiz, Wortgitter, Hangman…

**Werkzeuge:** z.B. Chat, Abstimmung, Pinnwand…

→ Kategorie wählen (hier "Paare zuordnen")

➔ Hier kann man Beispiele ansehen und nach diesem Muster eine neue App erstellen

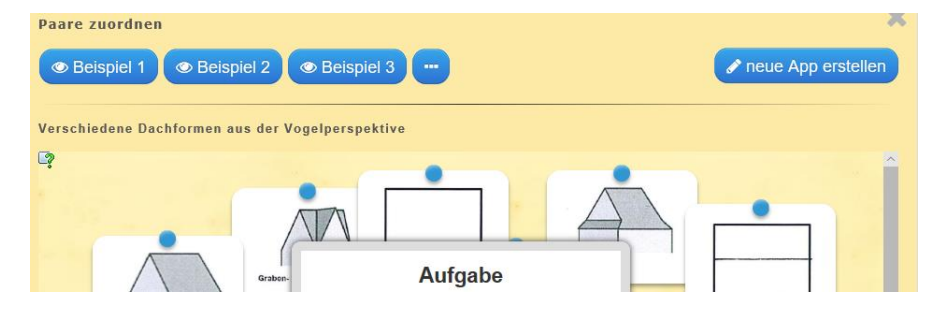

Das Erstellen der Apps ist intuitiv möglich, da die Benutzeroberfläche sehr übersichtlich und strukturiert gestaltet ist.